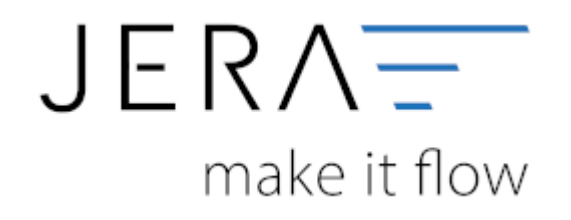

#### **Jera Software GmbH**

Reutener Straße 4 79279 Vörstetten

# **Inhaltsverzeichnis**

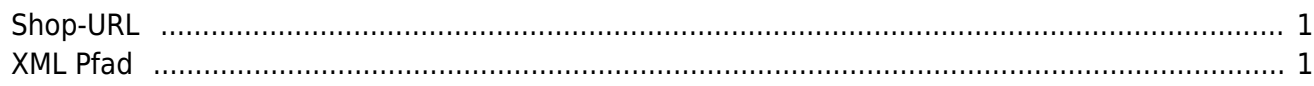

## <span id="page-2-0"></span>**Shop-URL**

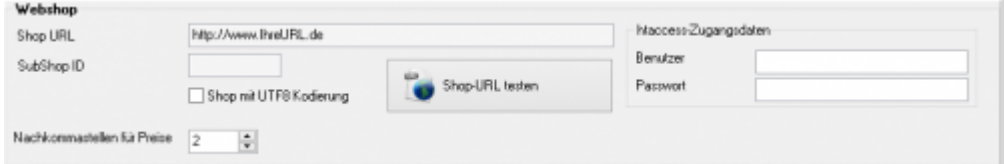

**Shop URL** \\In der DEMO-Version müssen Sie die URL ihres Shops eintragen. In der Standard und Premium Version ist die URL in ihrer Lizenz enthalten und braucht an dieser Stelle nicht verändert zu werden.

#### **• SubShopID**

in Multishop Systemen können Sie hiermit den Subshop auswählen, der ausgelesen werden soll.

#### **UTF8 Kodierung**

Werden die Texte in Ihrem Shop mit dem UTF8 Zeichensatz gespeichert, müssen Sie diese Option aktivieren.

#### **Nachkommastellen**

Um Rundungsfehler zu vermeiden, können Sie hier konfigurieren, mit wie vielen Nachkommastellen die Schnittstelle rechnen soll.

#### **ShopURL testen**

Die Schnittstelle ruft hier in Ihrem Internet Explorer oder Firefox die Datei fibuexport.php auf. Damit können Sie einfach prüfen, ob die Datei in Ihrem Shop vorhanden ist.

Der Aufruf erfolgt ohne den gültigen "Safetykey", d.h. die Antwort wird immer "ungültiger Safetykey" sein.

In der Premium Version können Sie auch auf mit "htaccess" geschützte Webseiten zugreifen. Hierzu müssen Sie den entsprechenden Benutzernamen und Passwort unter dem URL-Pfad eintragen. Falls der Zugang nicht eingeschränkt ist, bleiben diese Angabe leer.

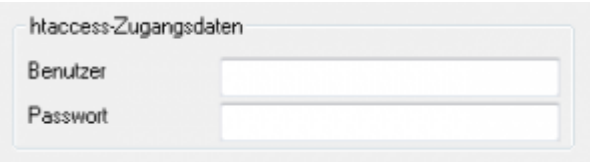

### <span id="page-2-1"></span>**XML Pfad**

Die Schnittstelle exportiert die Daten aus Ihrem Web-Shop in Form einer oder mehreren XML-Dateien. Diese Dateien werden anschließend in das Datev-Postversand-Format konvertiert. Diese Dateien müssen auf ihrem Rechner zwischengespeichert werden. Diese Verzeichnisse werden beim ersten Start der Schnittstelle in Ihrem Benutzerverzeichnis erzeugt und dann hier eingetragen. Sie können diese Pfade aber auch nachträglich ändern.

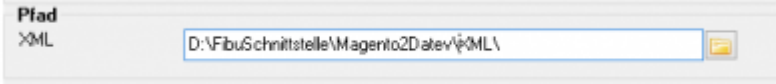

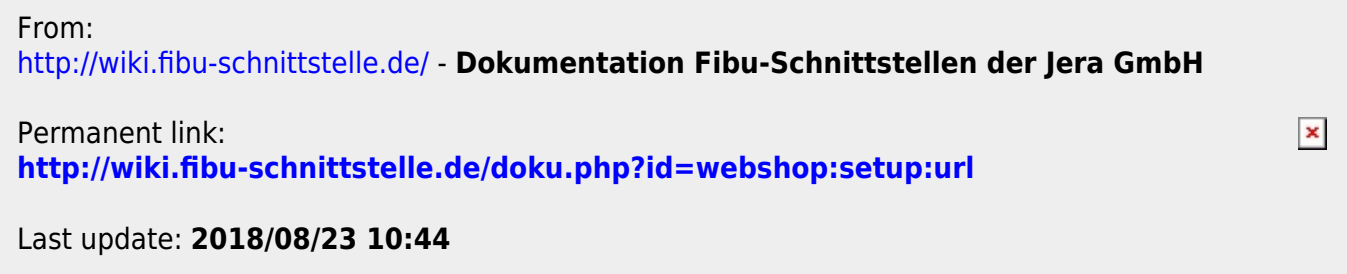